# **IDCCS** A Constellation software company

### **Gold Service Release Notes v7.15**

#### Builds

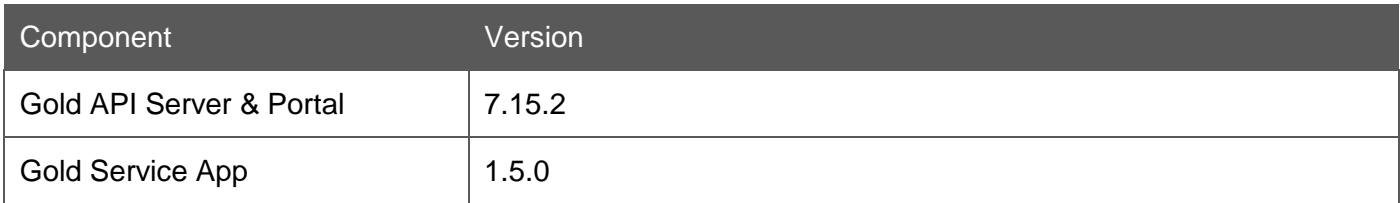

#### New Features

#### **Customisable Job Story**

This feature enables specific headings, e.g. for warranty jobs, to be provided as part of the job story so that the engineer has prompts to complete the appropriate information. The headings will vary depending on manufacturers' requirements and job types and will be very useful for warranty purposes.

Dealers will be able to define the headings they need in Gold in the story tab of the workshop job, which will be translated into text boxes in the app. The most common approach will be to set up a standard story containing the appropriate headings, which is then set as a default story against the appropriate invoice type. This process can be repeated for different combinations. When a job is created against an invoice type with a default story, the information will be automatically populated.

NOTE: it is not mandatory to set up a job story in this way. Internal repeatable jobs could be left blank and this will come through as a blank job story on the app.

The following table shows what is possible. It is important that the text is entered correctly as it is the # and the = symbols that create the text boxes and single line fields. If entered incorrectly the headings will not be split out into the separate sections. If you use these the characters of  $#$  or = anywhere within text that you write, it will not have any impact.

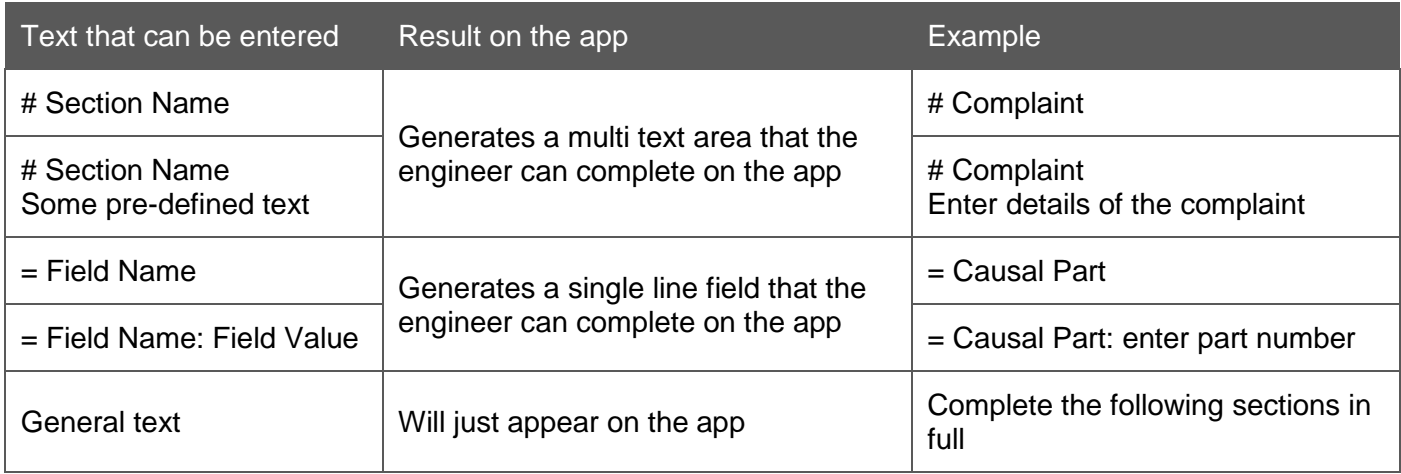

#### Example

Story details added to the workshop job:

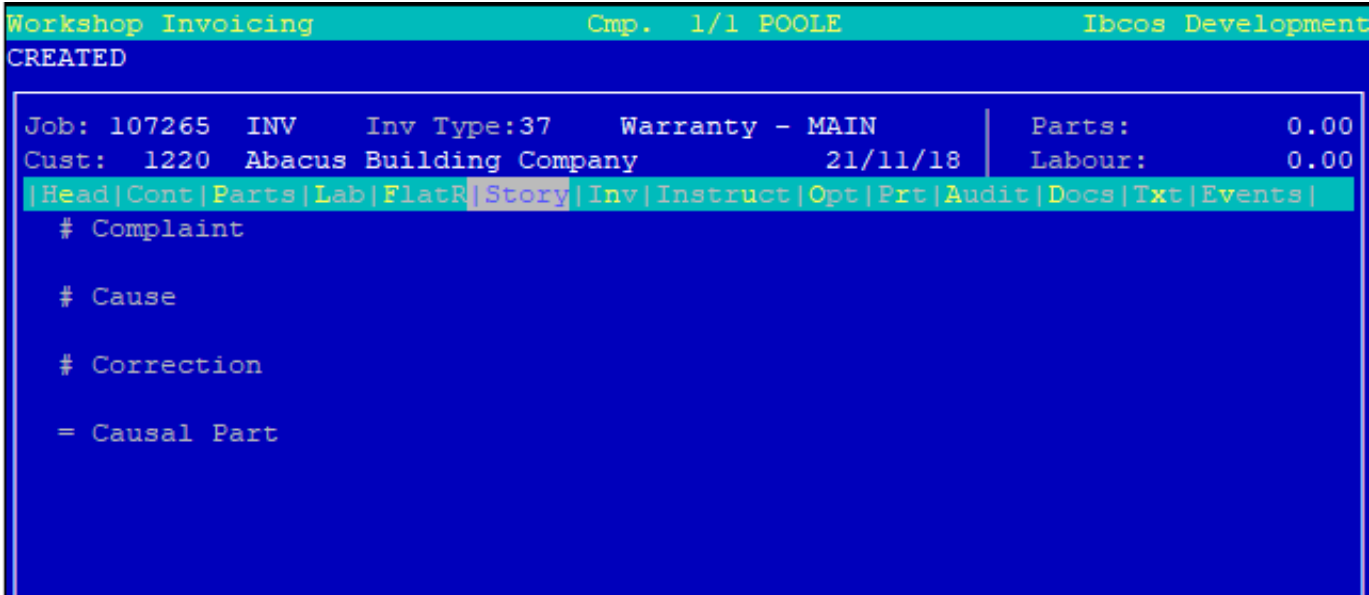

This is translated into the app as follows:

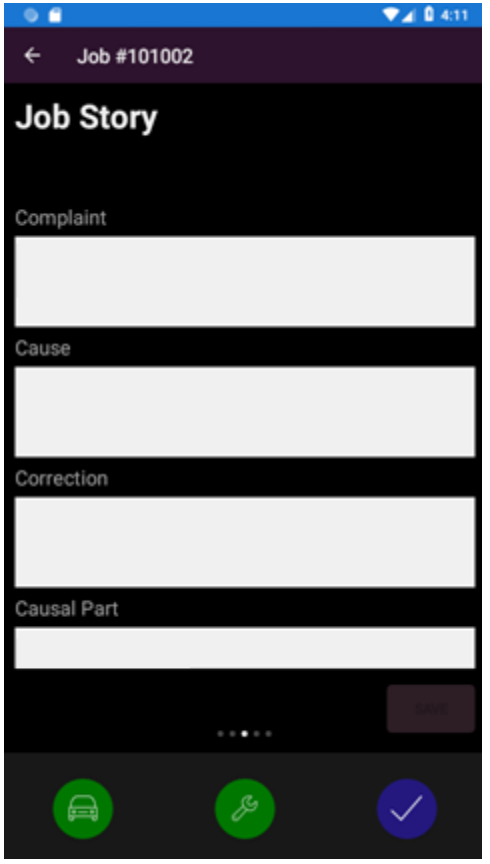

For any stories set up in this way, the text is displayed back on the portal and in other areas of Gold, like prints or reports, as plain text. It will match the format set up in the story:

#### Example

# Complaint Hydraulic leak from hydraulic pump

# Cause Blanking plug loose

# Correction

Travelled to site and found leak from hydraulic pump. Found that blanking plug was loose. Fitted new O ring, tightened plug and topped back up with oil. Re-tested and leak cured

= Causal Part Number JC-AAA014112

#### **Update and Approve Wholegood Serial Number**

There are occasions when the serial number against the wholegood on the job may be incorrect e.g. where the wrong machine is attached to the job. This feature allows an engineer to provide a corrected wholegood serial number via the app to submit back to the approver.

The existing serial number field on the app can now be edited. The engineer will just overtype the information that is displayed. Once the job is completed, all the data will be sent back. NOTE: the job completion stage is the equivalent of handing in the updated paper job card.

Once sent back to the server, the updated serial number will not be applied to the job immediately. The change must be approved as part of the checking process. A yellow circle with a number in it will appear next to the tab; the number refers to how many unapproved changes are waiting to be reviewed:

Wholegood 1

Click on the button next to the serial number field showing the yellow warning symbol (Figure 1). If the serial number matches a wholegood that the customer owns, it will automatically suggest this to be approved (Figure 2). If the serial number does not match a known wholegood, a list of wholegoods for that customer will be available to select from (Figure 3).

You can choose to reject, ignore or accept the suggestion. Approved changes will be applied to the job across the whole of Gold.

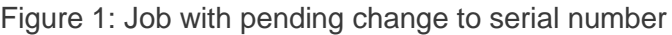

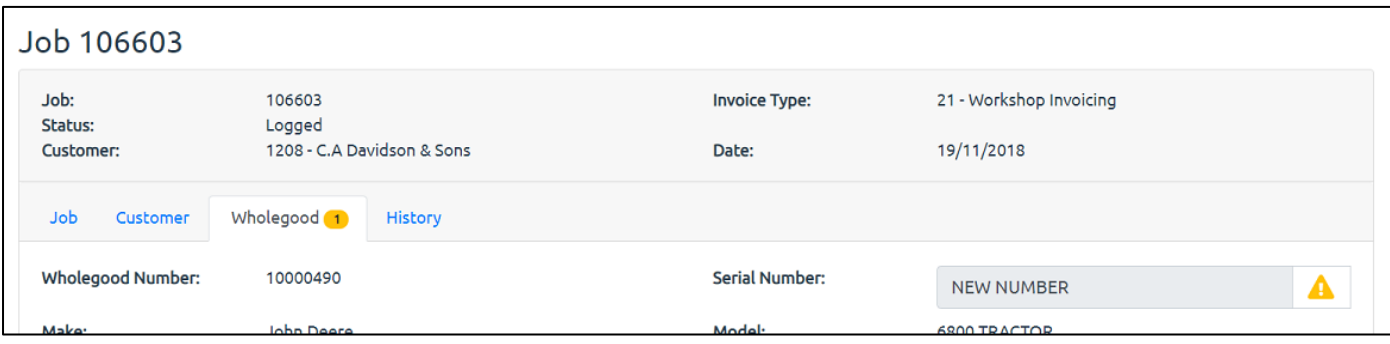

#### Figure 2: Confirmation when serial number has been found in Gold

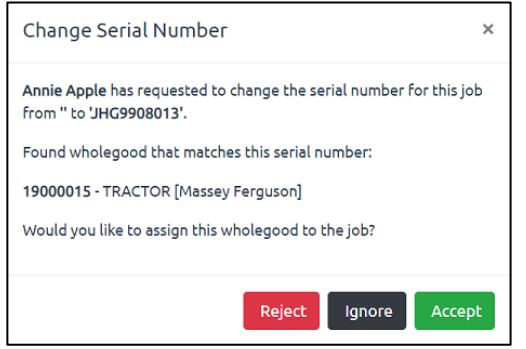

#### Figure 3: Confirmation where serial number is not found in Gold

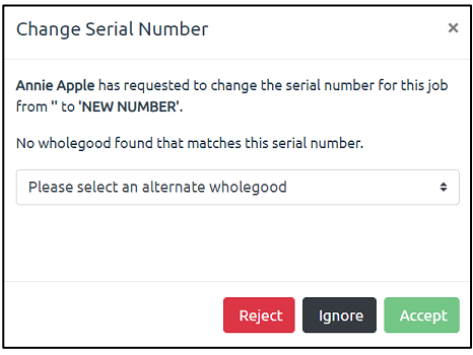

### **Enhancements**

The following features have been enhanced:

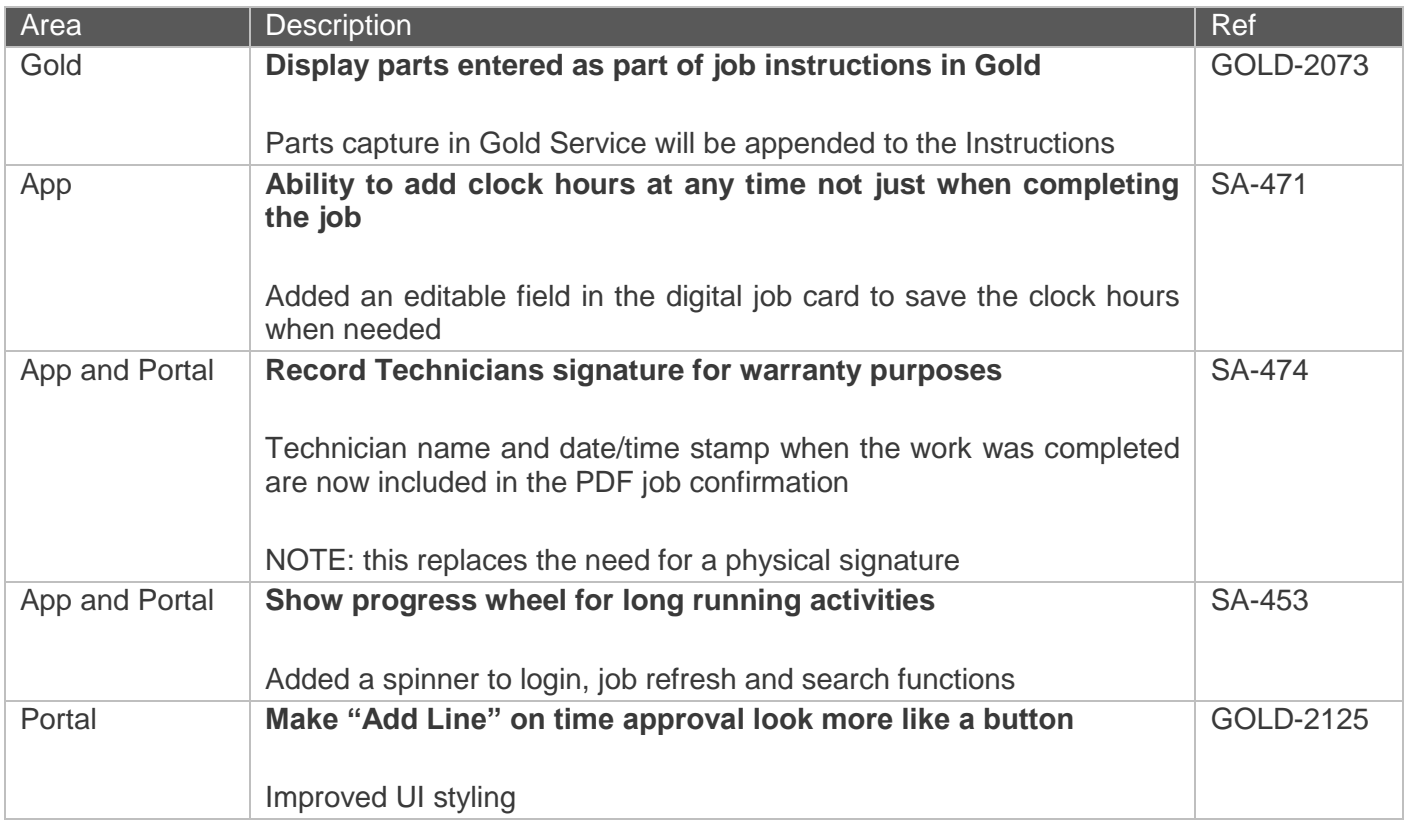

#### Bug Fixes

The following bugs have been fixed (NOTE: they will have been raised from a variety of sources, internally and externally):

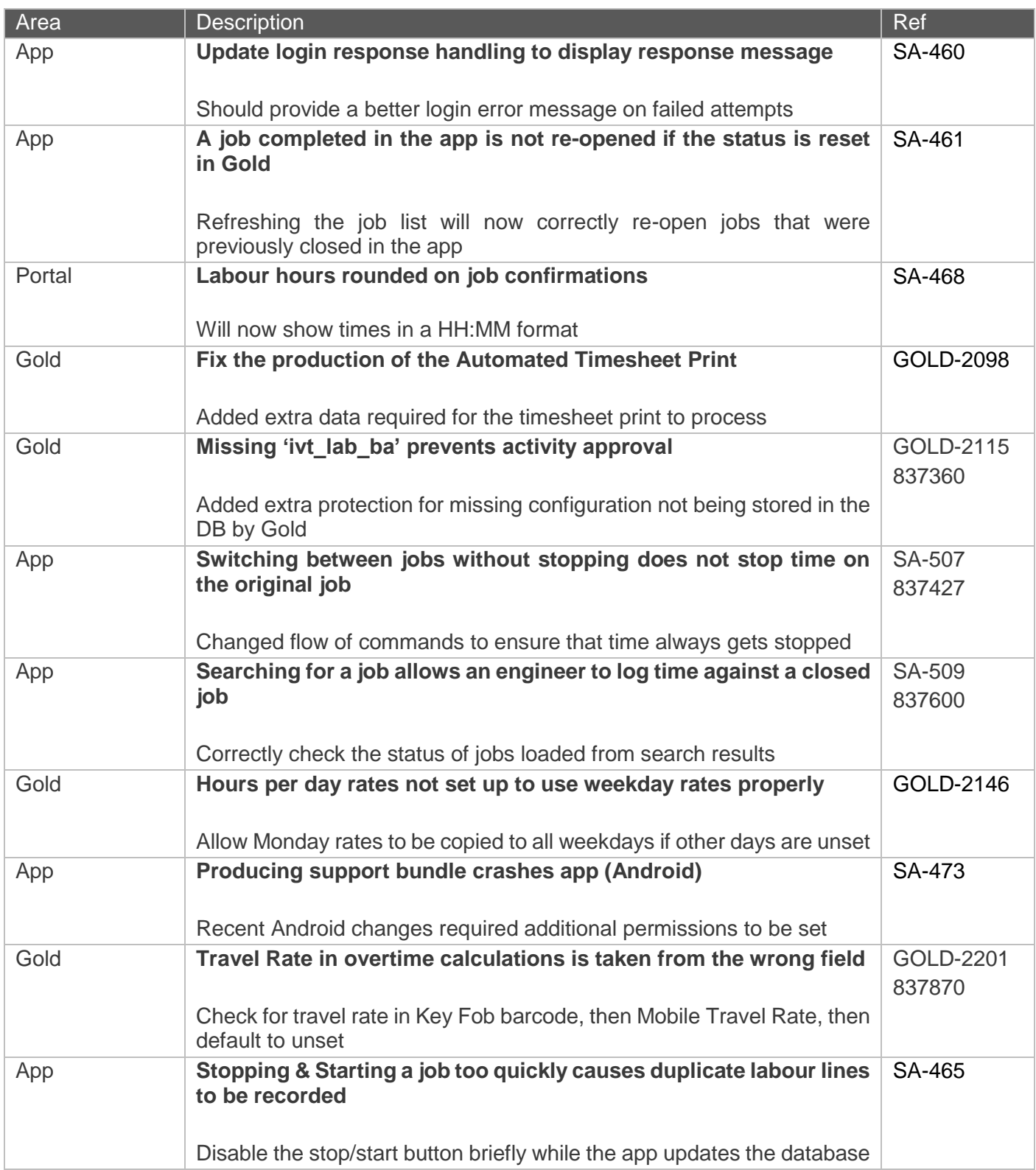

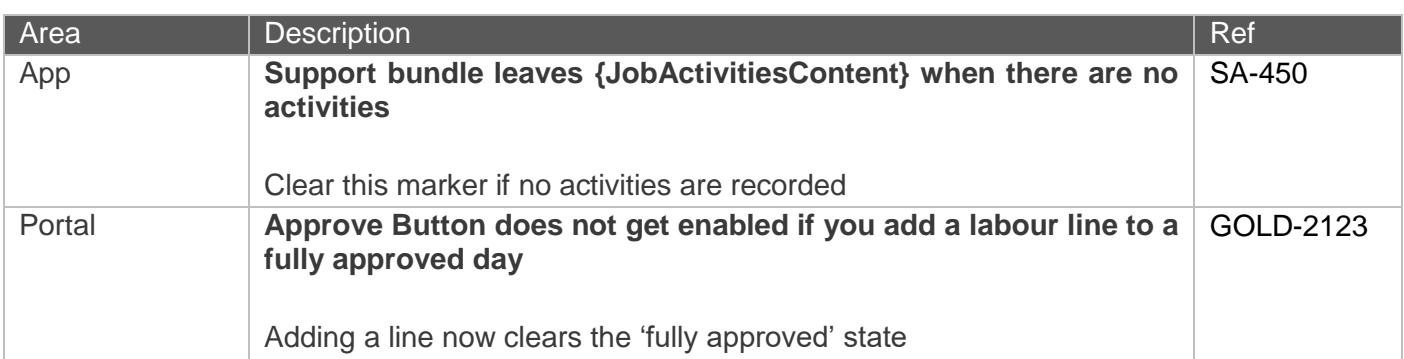